## **註冊車輛維修技工 網上續期服務 正式推出** - **申請過程方便快捷**

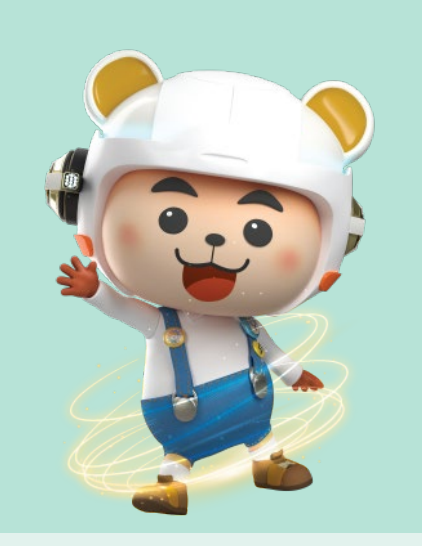

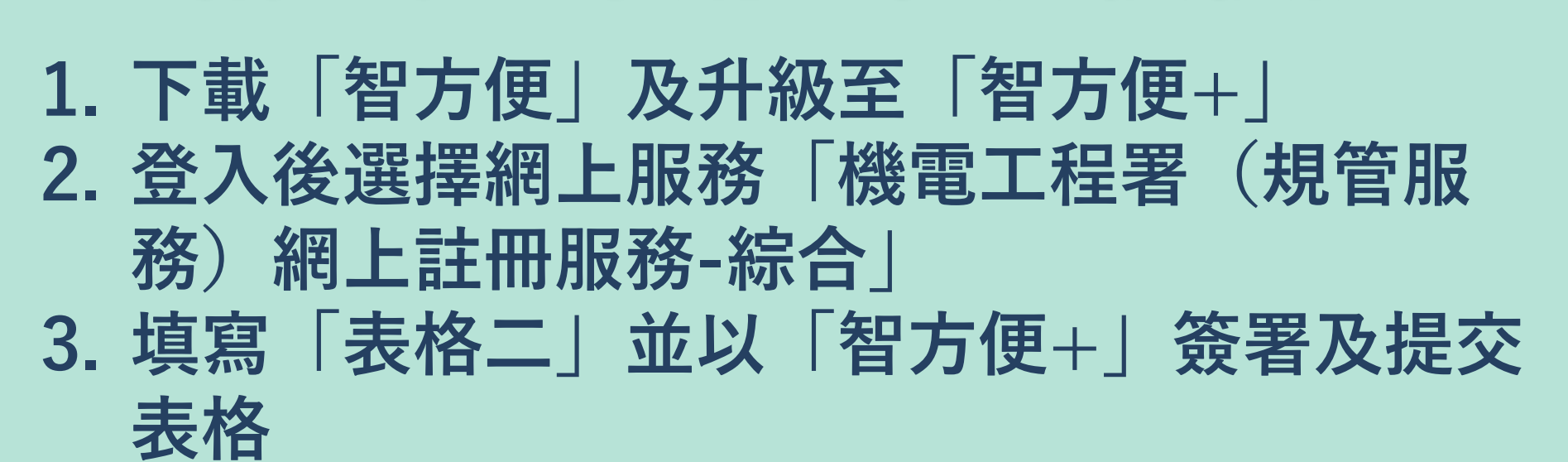

- **草輛維修註冊組現已推出網上註冊及續期服務,車輛維修技工現 在可以經「智⽅便」流動應⽤程式提交註冊及續期申請。**
- **⾞輛維修技⼯可透過「機電⼯程署( 規管服務)網上註冊服務」 和「智⽅便」,在流動電話或電腦提交網上申請。**
- **|透過「智方便」提交網上申請方便快捷,省卻申請人親身提交或投 寄申請書所需的時間。**

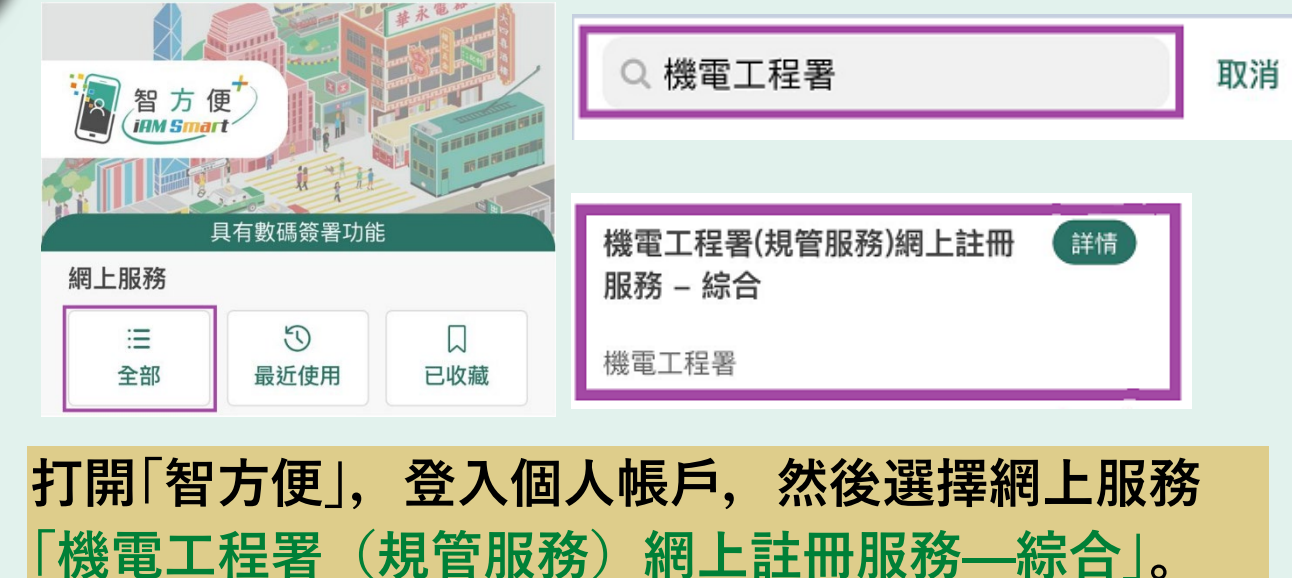

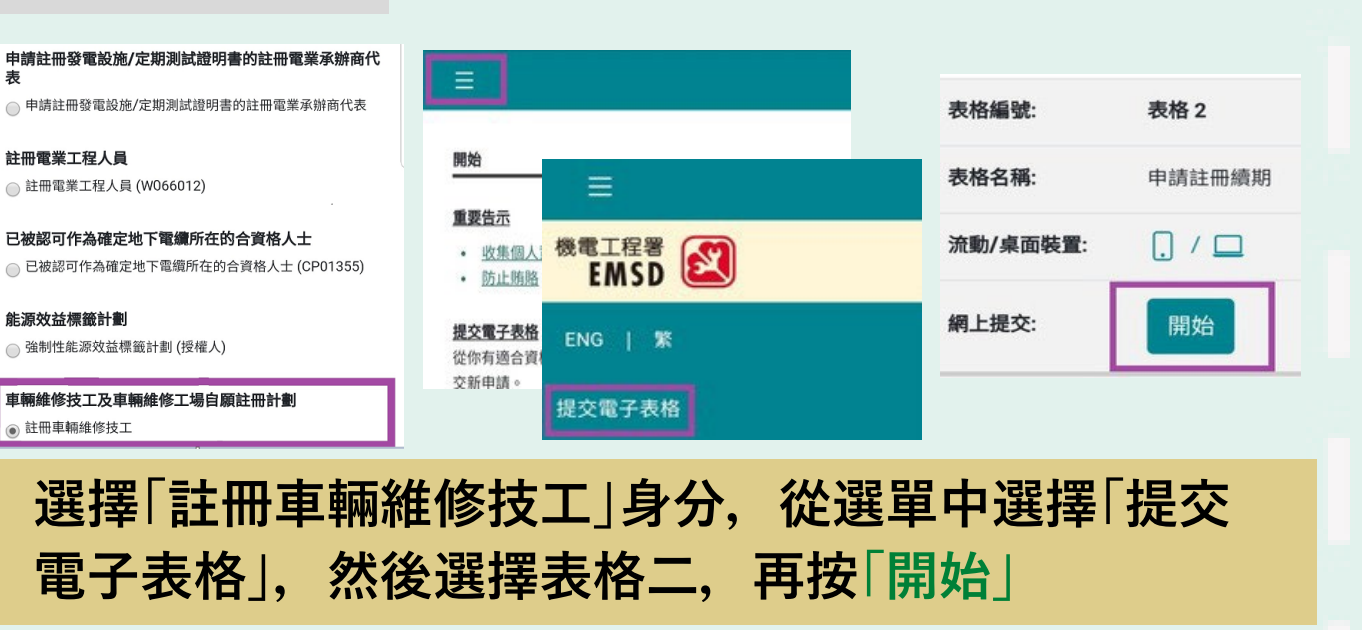

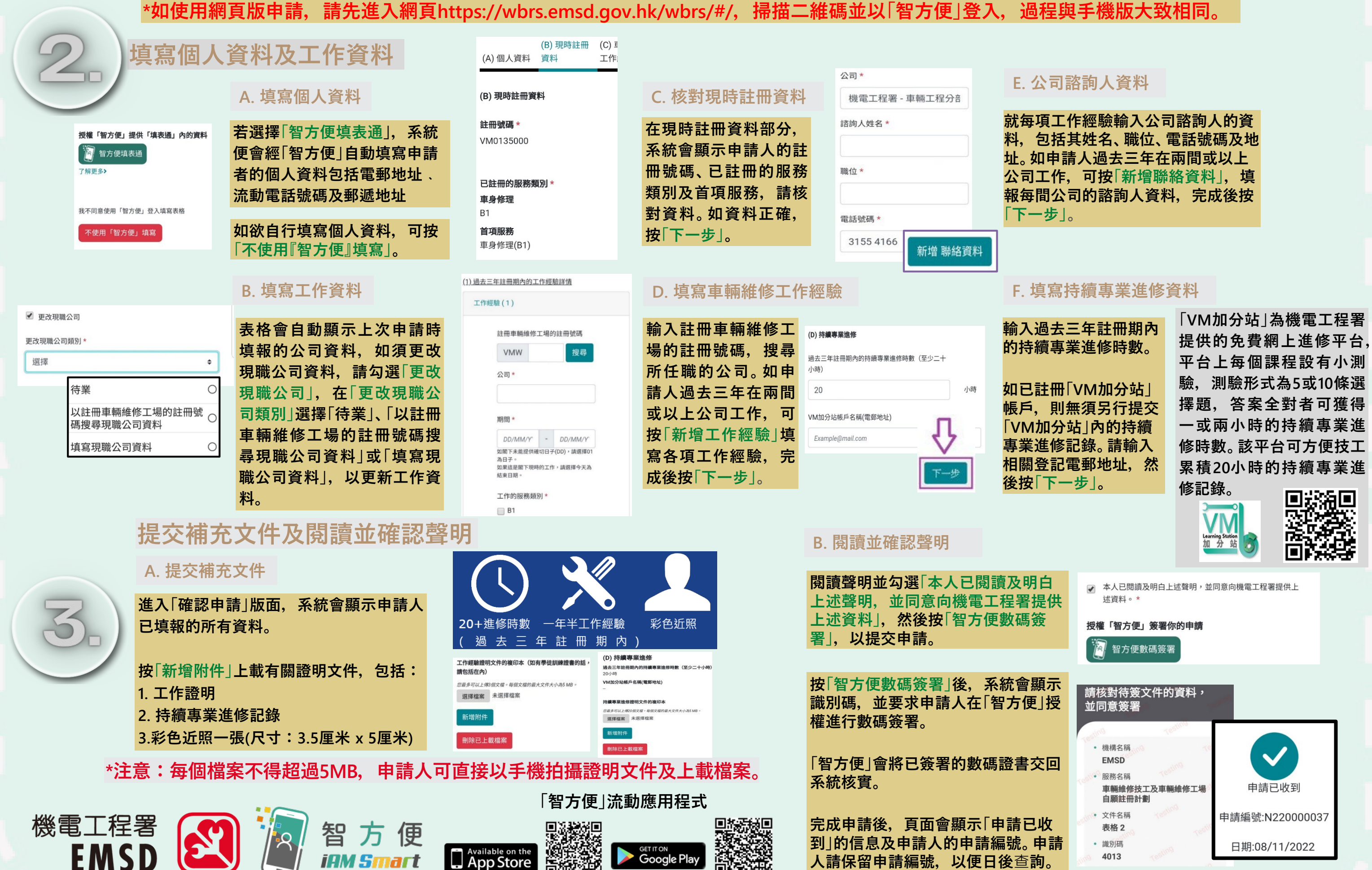

**⼈請保留申請編號,以便⽇後**查**詢。**

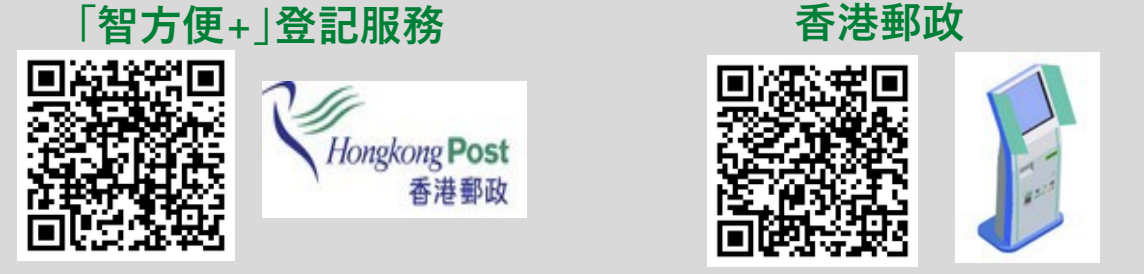

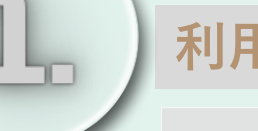

利用智能手機經「智方便」為註冊車輛維修技工續期的申請步驟如下**:** 

**申請人須預先登記或升級帳戶⾄「智⽅便+」,以進行數碼簽署及提交** 申請。申請人可親身到指明地點(包括自助登記站)或任何一間郵政 **局(流動郵政局除外)登記或升級⾄「智⽅便+」。請掃描下方⼆維碼,** 查**閱「智方便」及香港郵政網頁的資料:**

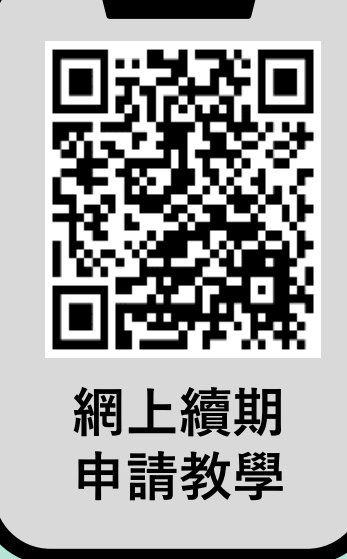